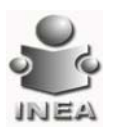

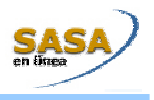

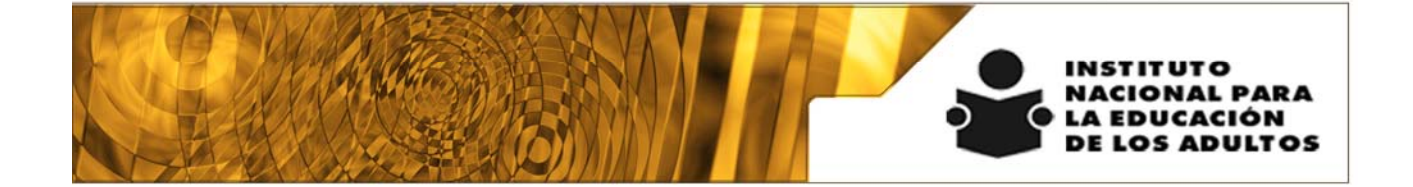

# **Manual de Usuario y Criterios de Operación**

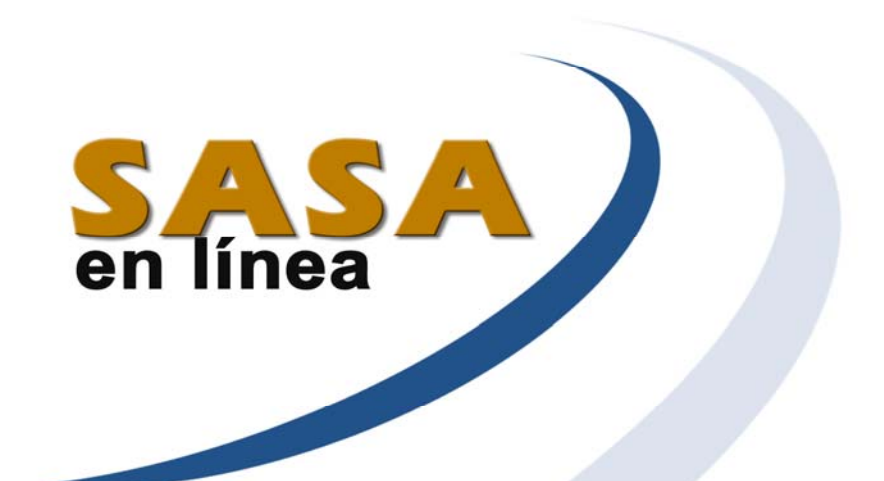

## **Módulo de Cierre**

Dirección de Acreditación y Sistemas Subdirección de Tecnologías de la Información

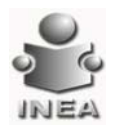

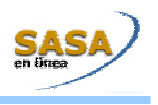

ÍNDICE

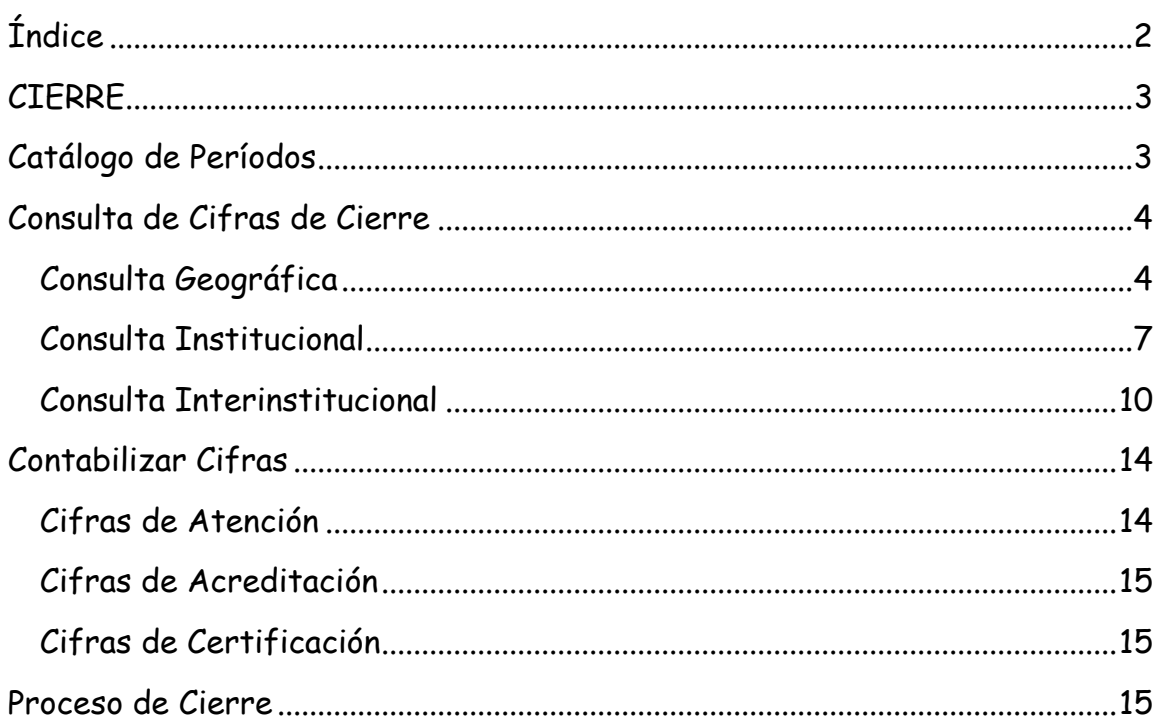

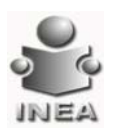

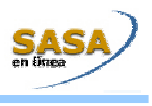

## **CIERRE**

#### Entrar al menú Procesos\Cierre

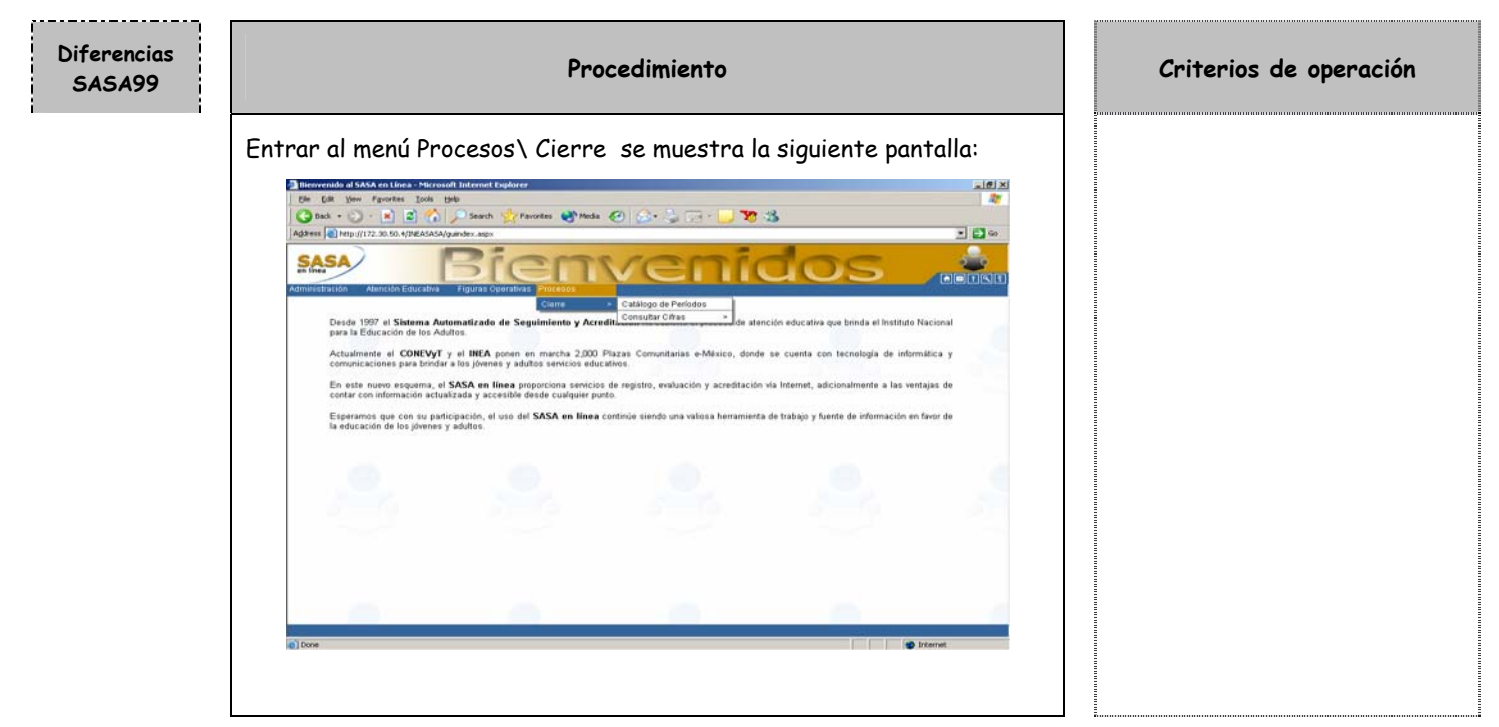

## **CATÁLOGO DE PERÍODOS**

El catálogo de períodos administra los periodos de cierre que se correrán durante el año; los periodos de cierre aplican para todos los Institutos Estatales.

Para entrar al Catálogo de Periodos es necesario que entres por la Estos periodos están definidos por Oficinas Centrales. siguiente opción del menu: Procesos/Cierre/Catálogo de Períodos: Los Institutos Estatales tendrán la opción de consultarlos.

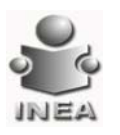

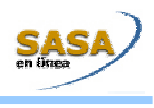

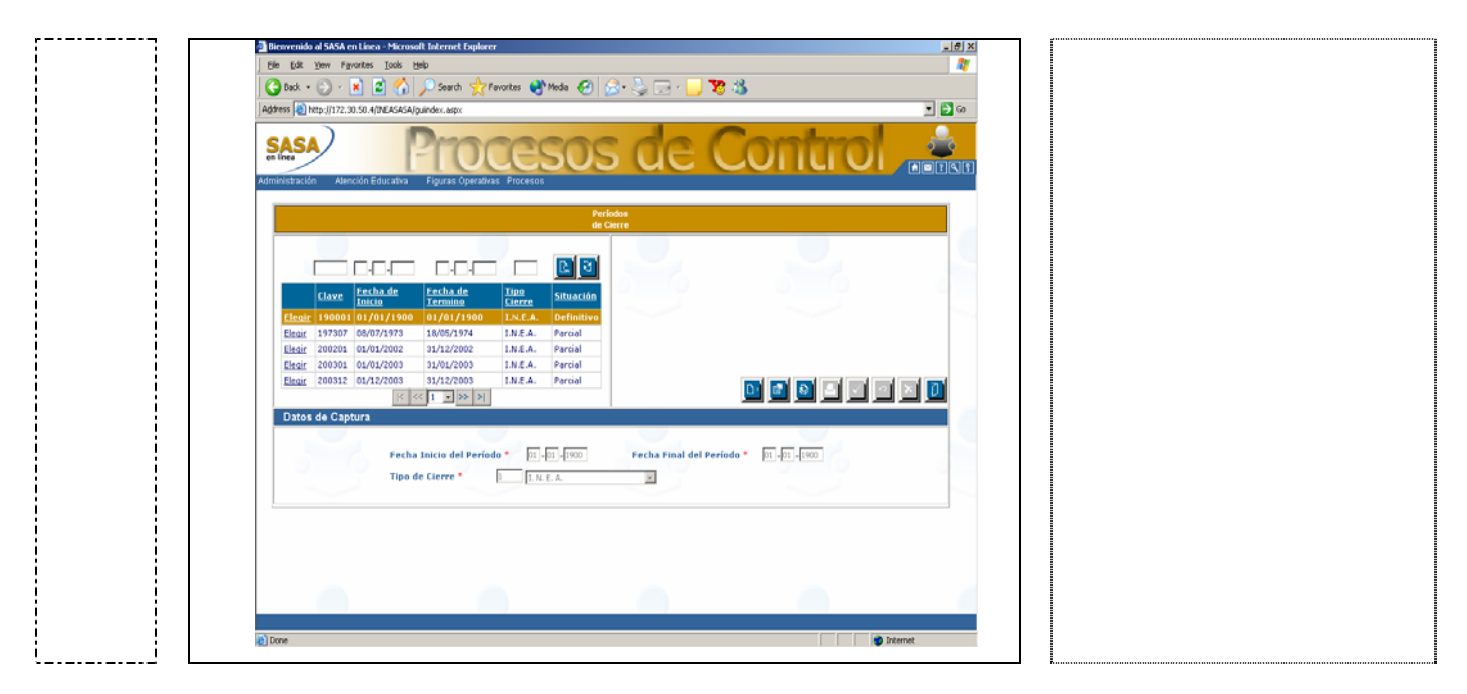

## **CONSULTA DE CIFRAS DE CIERRE**

La consulta de cifras de cierre se divide en Consulta Geográfica, Consulta Institucional y Consulta Interinstitucional.

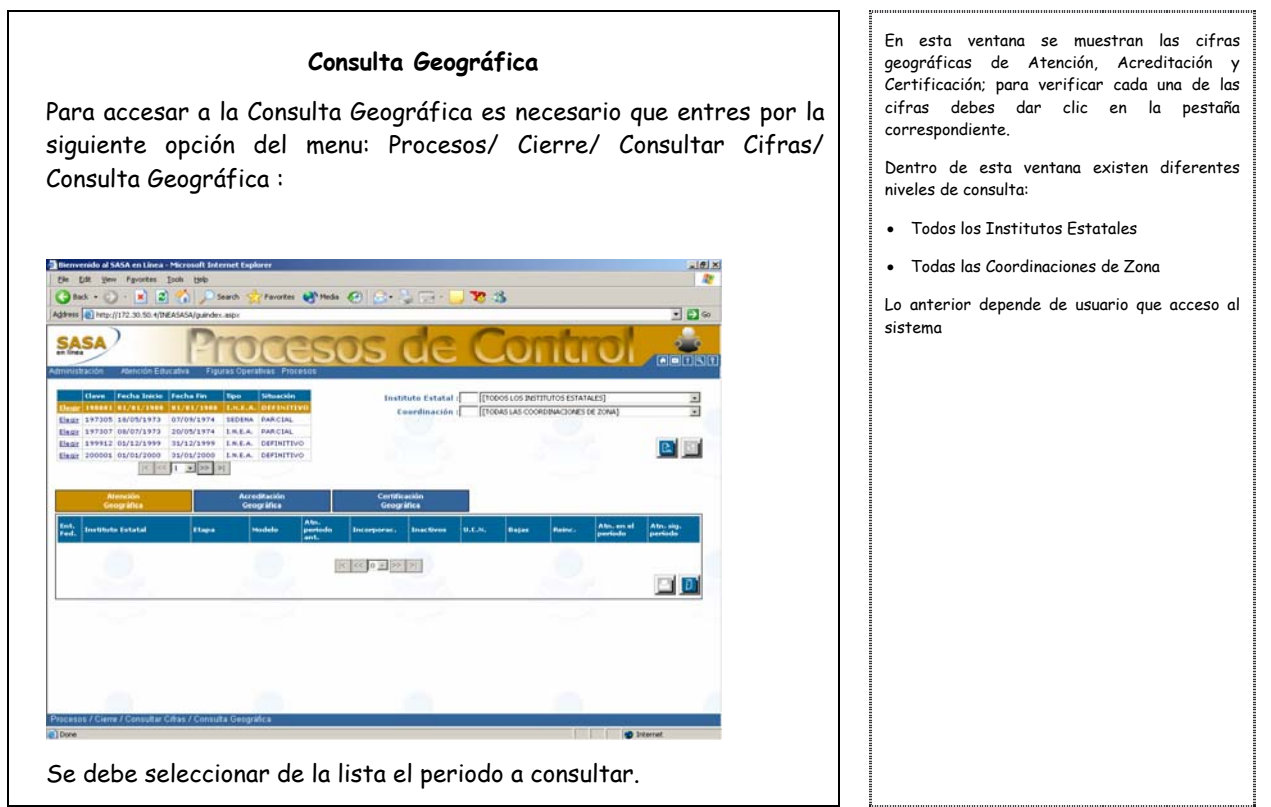

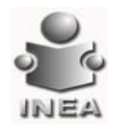

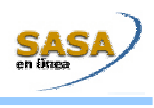

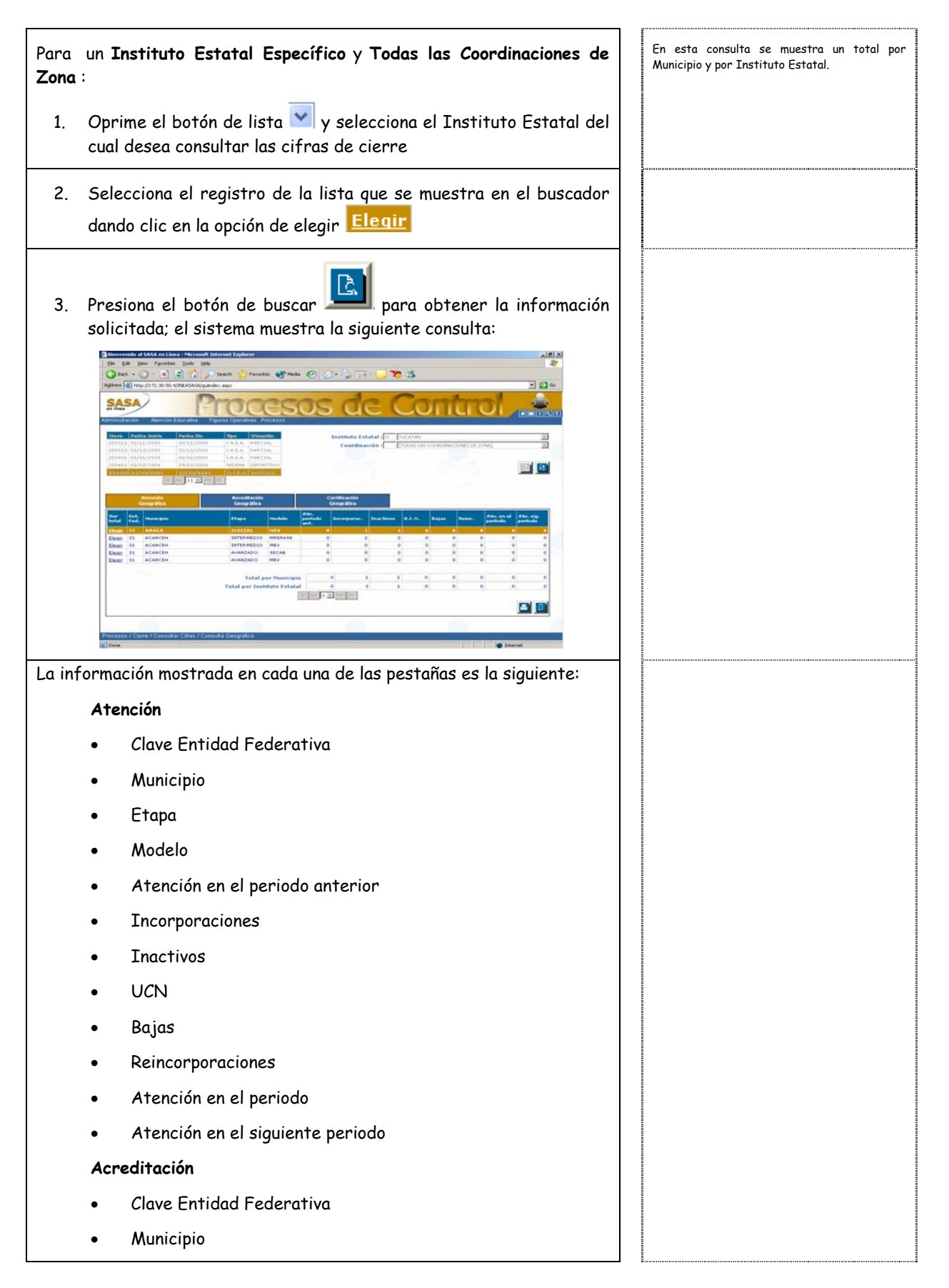

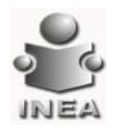

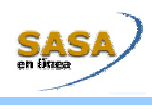

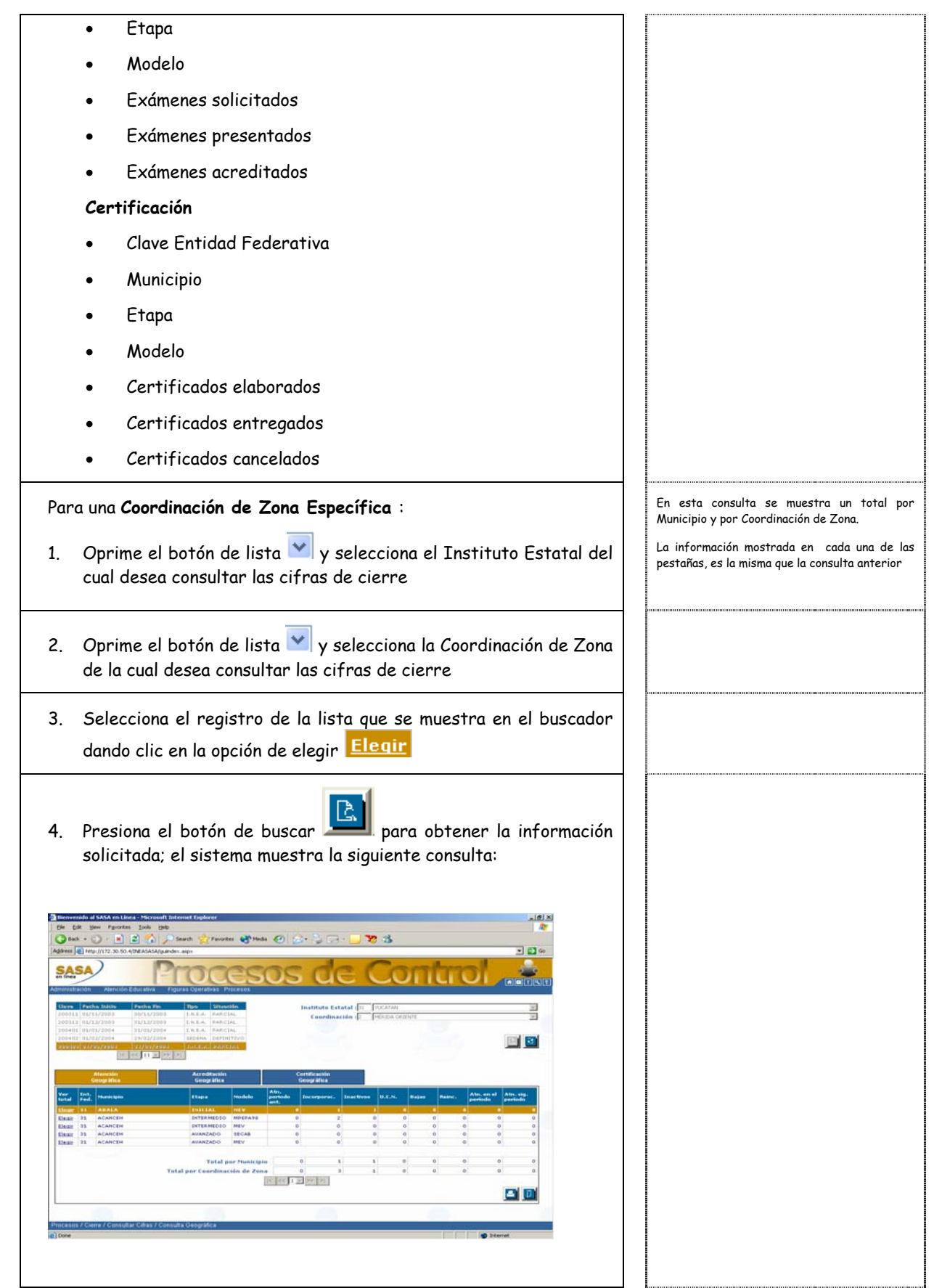

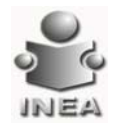

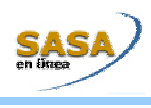

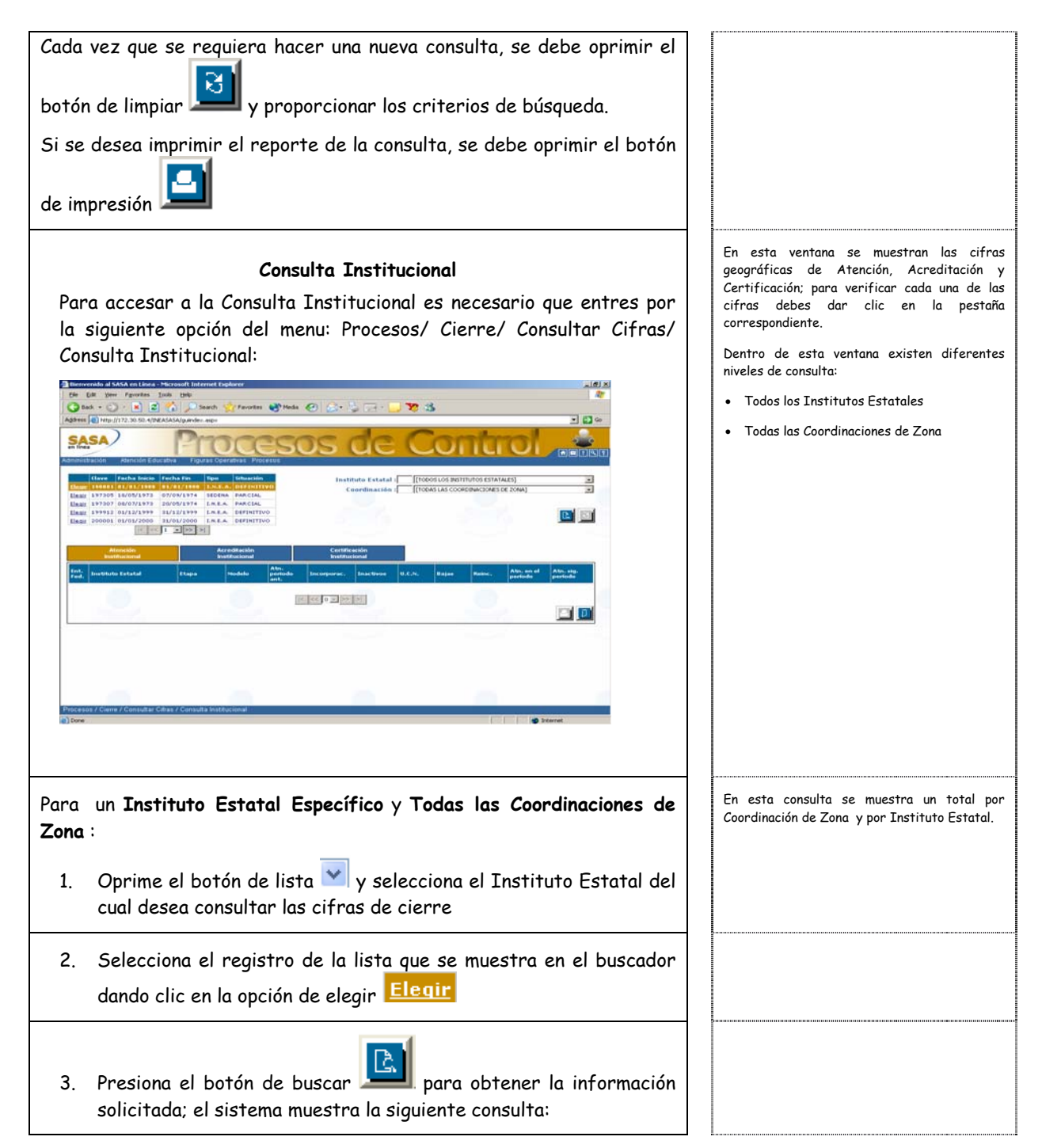

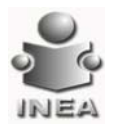

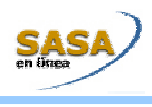

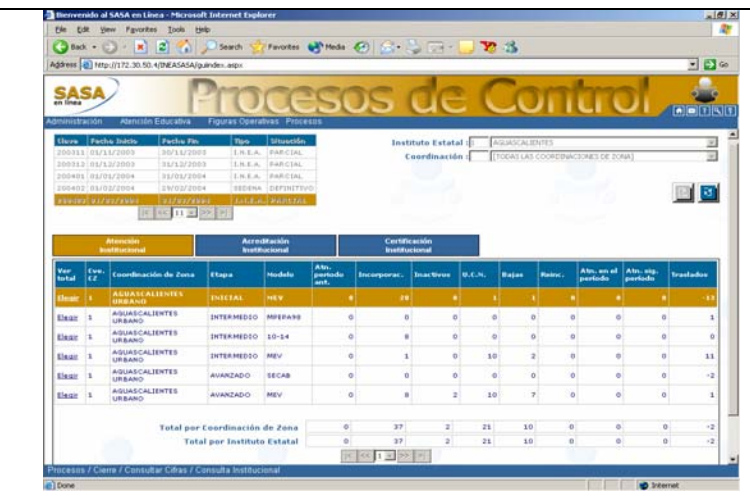

La información mostrada en cada una de las pestañas es la siguiente:

#### **Atención**

- Clave Coordinación de Zona
- Coordinación de Zona
- Etapa
- Modelo
- Atención en el periodo anterior
- **Incorporaciones**
- **Inactivos**
- UCN
- Bajas
- Reincorporaciones
- Atención en el periodo
- Atención en el siguiente periodo
- **Traslados**

#### **Acreditación**

- Clave Coordinación de Zona
- Coordinación de Zona
- Etapa
- Modelo
- Exámenes solicitados
- Exámenes presentados
- Exámenes acreditados

#### **Certificación**

• Clave Coordinación de Zona

La información correspondiente a la columna de traslados se calcula de la siguiente manera: total de incorporaciones por traslado – total de bajas por traslado.

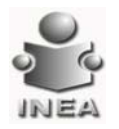

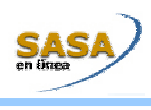

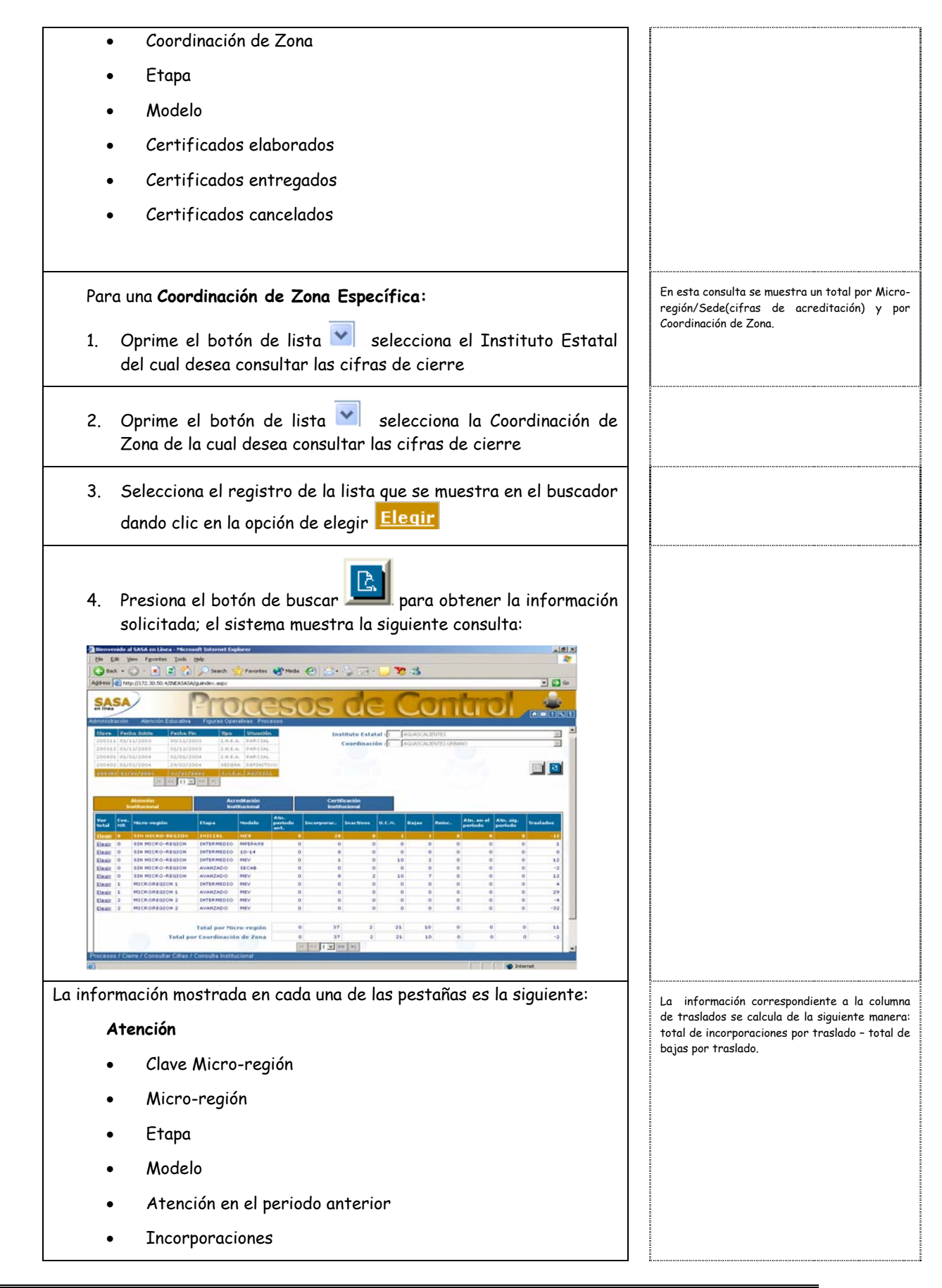

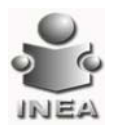

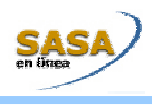

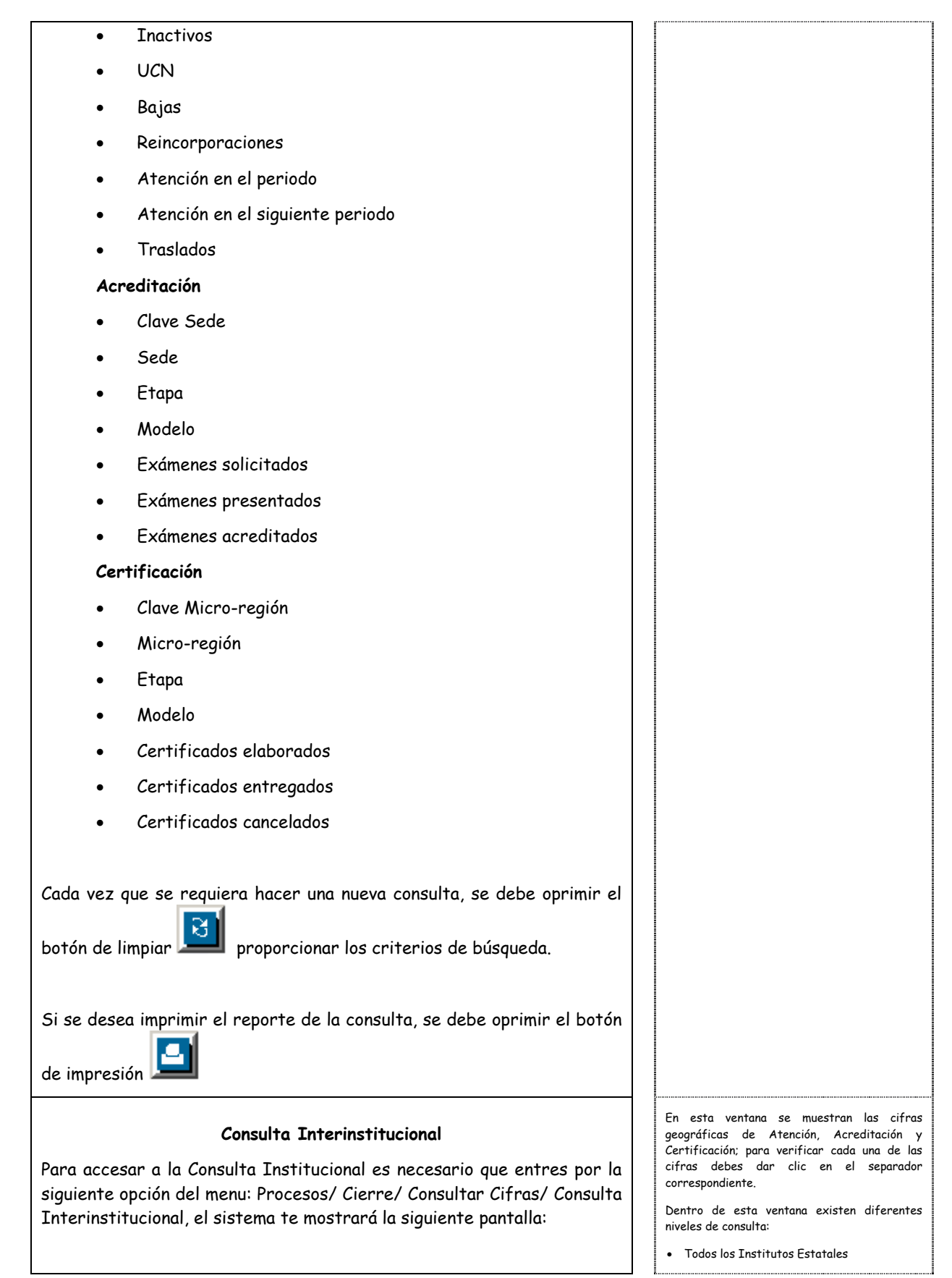

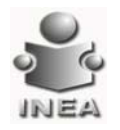

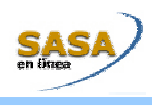

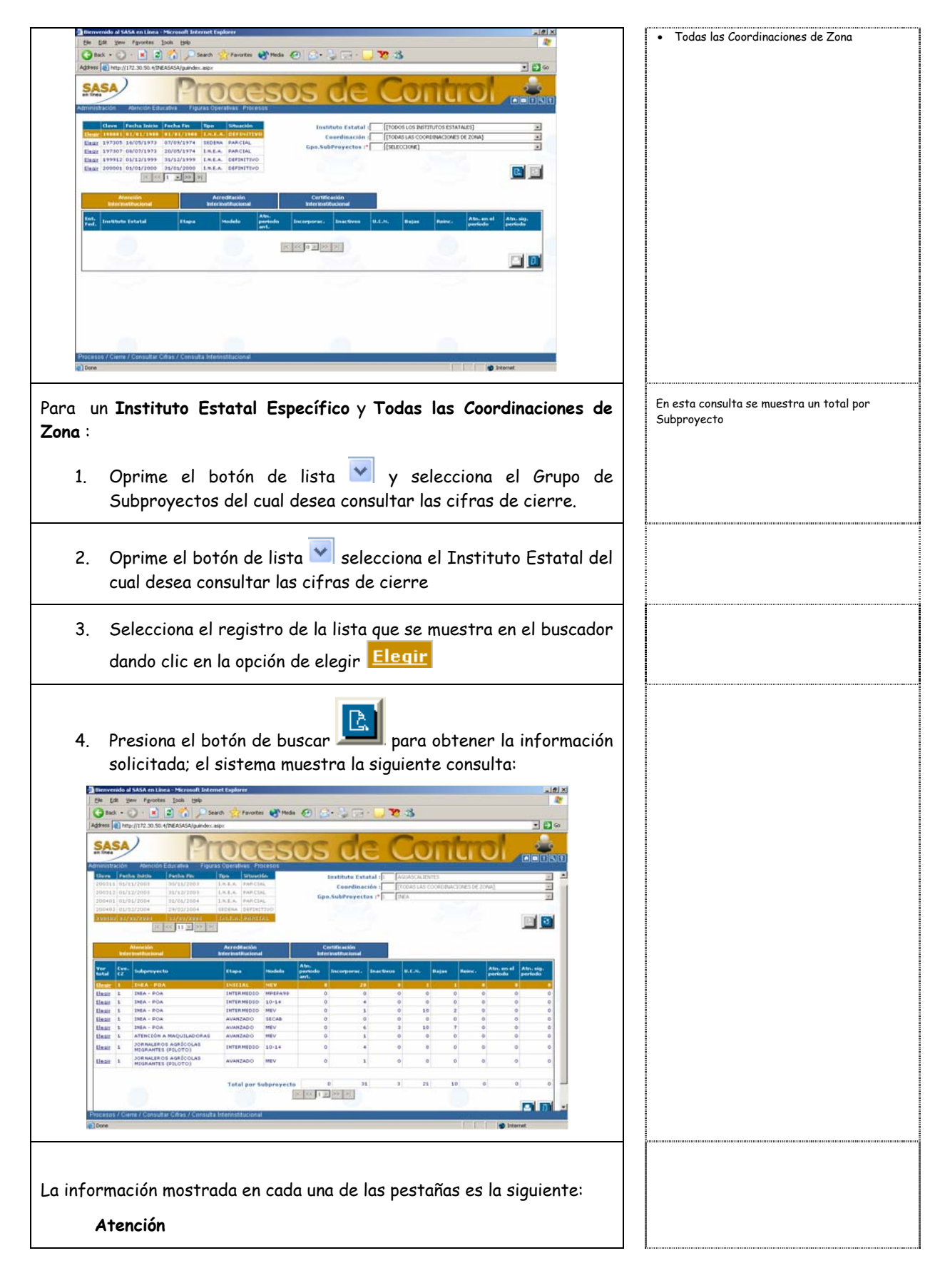

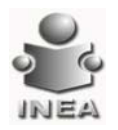

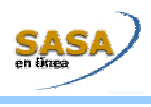

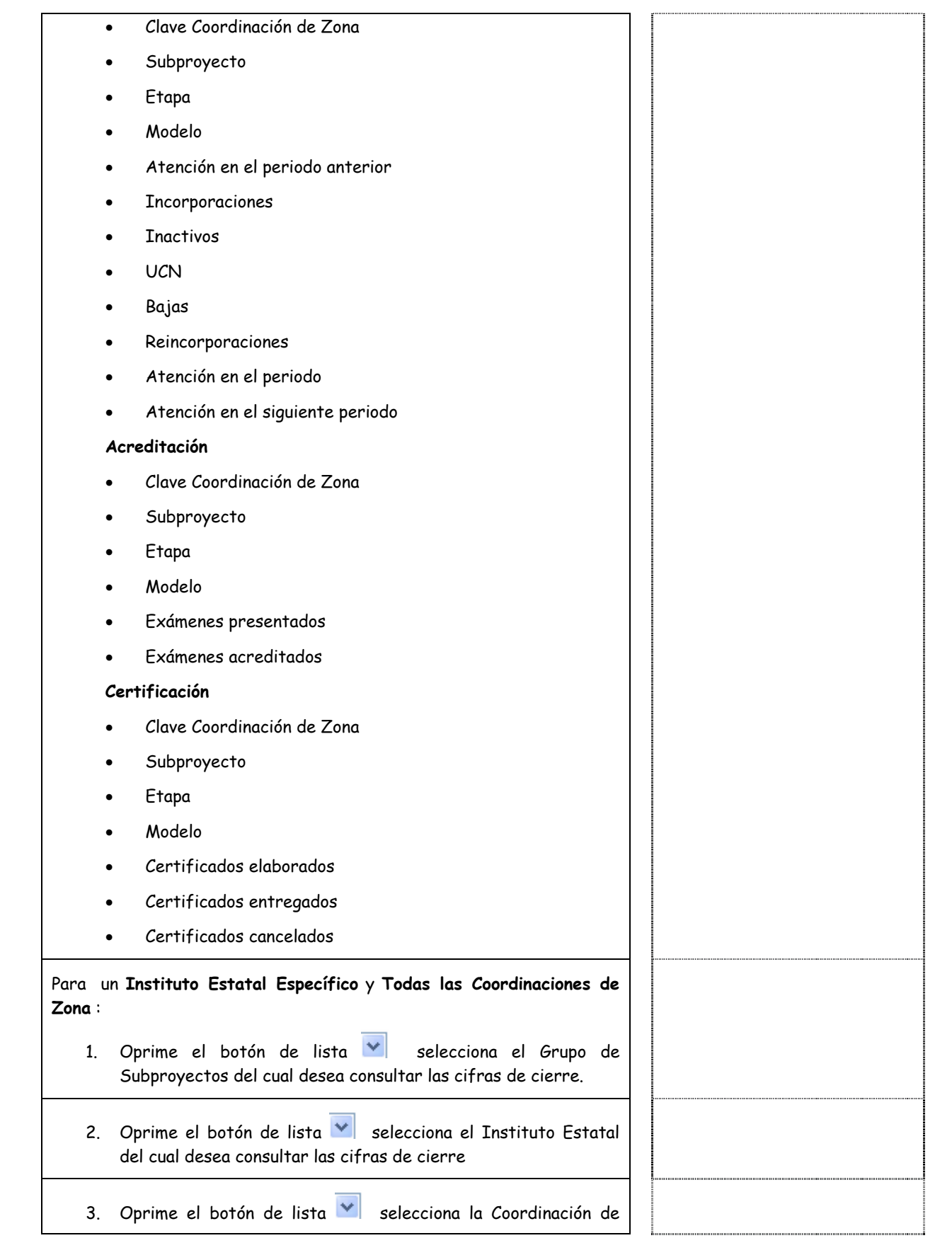

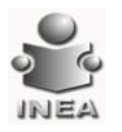

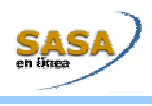

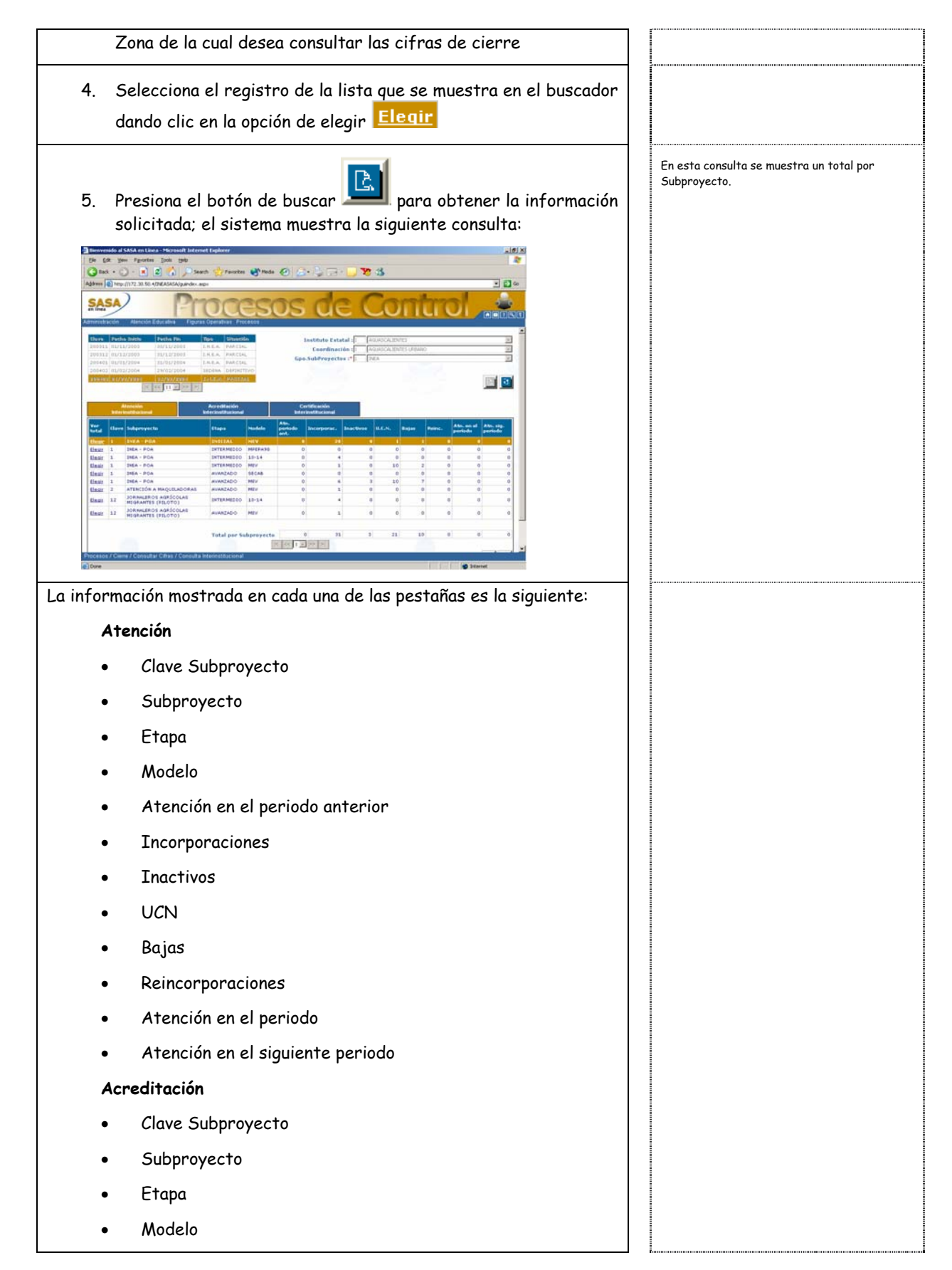

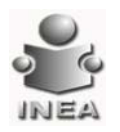

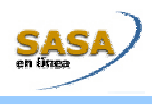

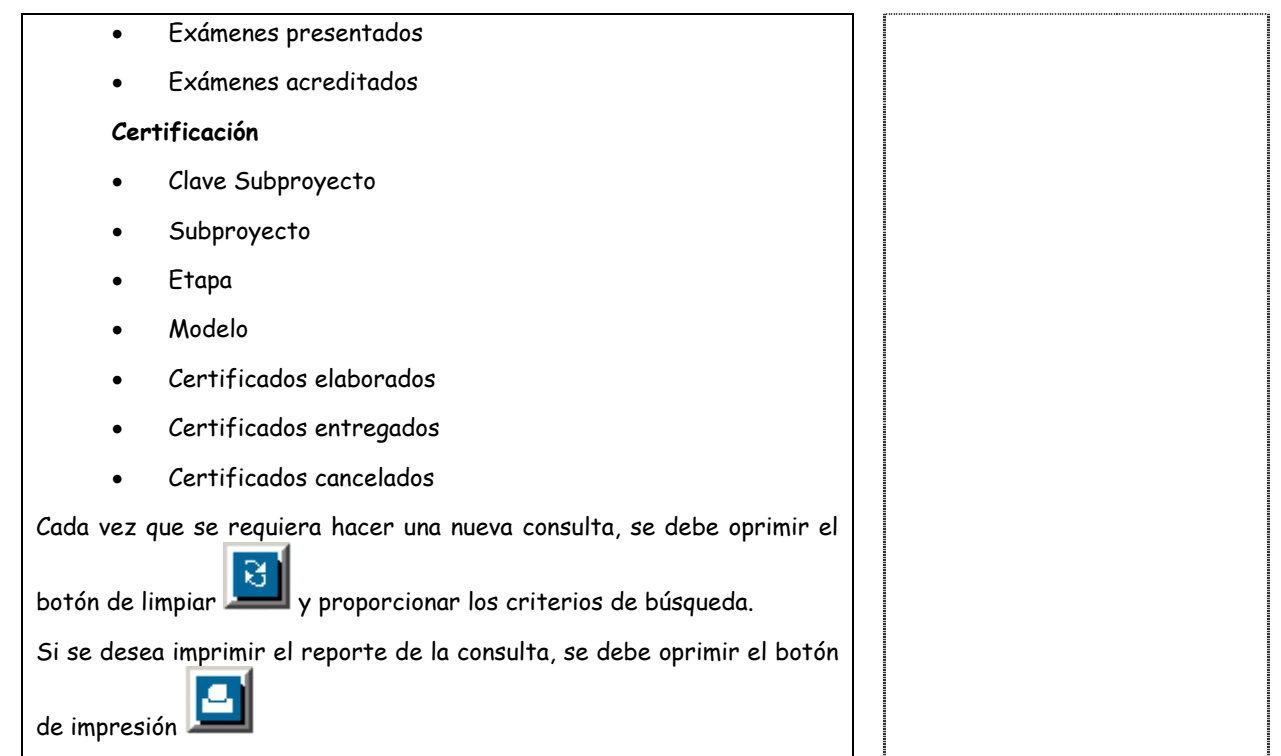

## **CONTABILIZAR CIFRAS**

La contabilización de cifras de cierre se divide en: cifras de atención, cifras de acreditación y cifras de certificación.

Cada una de las cifras de cierre, se incrementan cuando en el SASAOL se realiza algún proceso de los que se especifican.

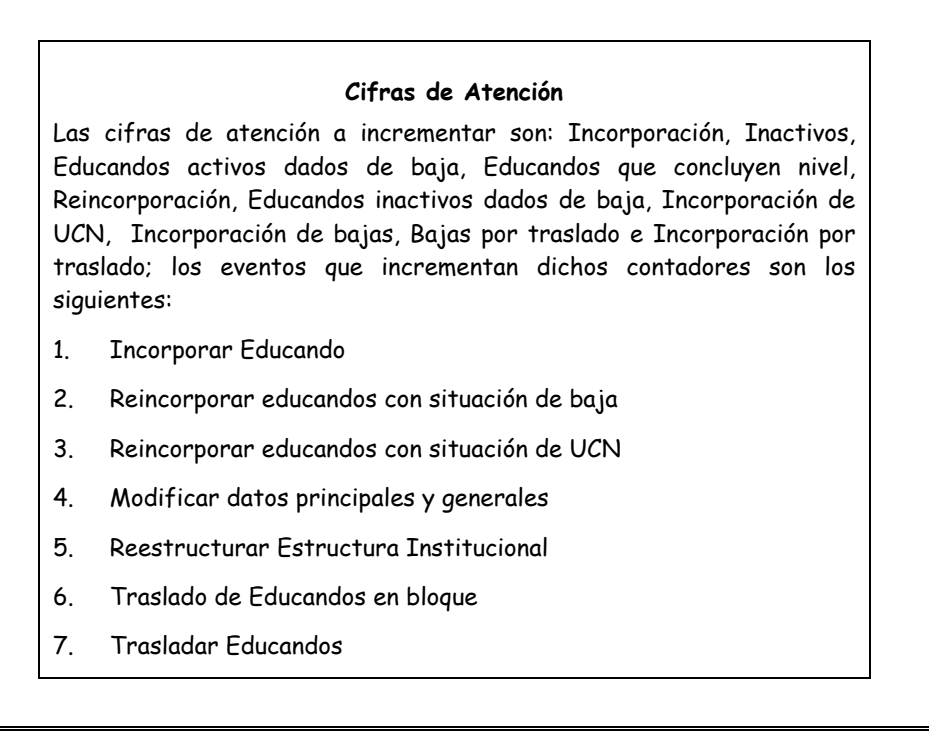

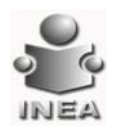

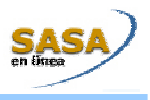

- 8. Generar proceso de cierre
- 9. Vincular educandos a círculo de estudios
- 10. Desvincular educandos a círculo de estudios
- 11. Modificar círculo de estudio
- 12. Modificar datos del Catálogo de unidades operativas
- 13. Calificar examen
- 14. Aplicar tabla de sustitución
- 15. Aplicar equivalencia de cursos externos
- 16. Registrar evidencias y exámenes formativos
- 17. Revalidar por nuevo modelo en Instituto Estatal
- 18. Reincorporación automática de modelo

#### **Cifras de Acreditación**

Las cifras de acreditación a incrementar son: exámenes presentados y exámenes acreditados; los eventos que incrementan dichos contadores son los siguientes:

- 1. Calificar examen (presentado y/o acreditado)
- 2. Modificación de datos del Catálogo de Sedes

#### **Cifras de Certificación**

Las cifras de certificación a incrementar son: certificados emitidos, certificados entregados y certificados cancelados; los eventos que incrementan dichos contadores son los siguientes:

- 1. Emisión de certificado con carácter de nivel
- 2. Entrega de documento
- 3. Cancelación de documento

#### **PROCESO DE CIERRE**

El proceso de cierre es responsable de generar las cifras finales que servirán para brindar información estadística oportuna y confiable.

El proceso de cierre se generará de manera periódica y es responsabilidad del administrador de base de datos del INEA programar este proceso; dicho proceso realiza las siguientes actualizaciones de información.

1. Actualiza la situación de activo a inactivo de los educandos que no han presentado ningún examen en un periodo de tiempo especificado según la etapa de educación en la que esta incorporado el educando o, que la fecha de registro del educando en el INEA cumpla con la misma condición de tiempo y no tenga ningún movimiento de acreditación

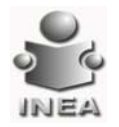

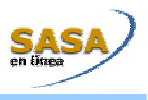

- 2. Actualiza la situación de inactivo a baja de los educandos cuya fecha de inactivo cumple con el periodo especificado para darlo de baja, según la etapa de educación que cursa el educando.
- 3. Actualiza la situación de activo a inactivo de las figuras operativas que no tengan educandos en atención y, que todas las estructuras en las que se encuentra sean vinculables a círculo de estudios.
- 4. Actualiza la situación de inactivo a baja de las figuras operativas cuya fecha de inactivo cumple con el periodo especificado para darlo de baja, especificado a nivel institucional.
- 5. Actualiza la situación de activo a inactivo de las sedes en las cuales no se ha presentado ningún examen en más de 3 meses.
- 6. Actualiza la situación de inactivo a baja de las sedes cuya fecha de inactivo sea mayor a 2 años.
- 7. Actualiza la situación de inactivo a baja de las micro-regiones cuya fecha de inactivo sea mayor a 2 años.
- 8. Actualiza la situación de inactivo a baja de las unidades operativas cuya fecha de inactivo sea mayor a 2 años.
- 9. Actualiza la situación de inactivo a baja de los círculos de estudio cuya fecha de inactivo sea mayor a 2 años.
- 10. Si el periodo de cierre corresponde a SEDENA, adicionalmente se realizan los siguientes pasos:
	- 10.1 Actualiza la situación de todos los educandos incorporados al Subproyecto "Conscripto" a baja, desvinculándolos de todos los círculos de estudio en los que están inscritos.
	- 10.2 Desvincula a las figuras operativas de los círculos de estudios asociados al subproyecto "Conscripto" actualiza las asignaciones de la figura operativa a baja, siempre y cuando correspondan al mismo subproyecto.
	- 10.3 Actualiza la situación de los círculos de estudio asociados al subproyecto "Conscripto" a baja.
	- 10.4 Actualiza la situación a baja de las unidades operativas asociadas al subproyecto "Conscripto" y, que además no tenga otro círculo que no corresponda a dicho subproyecto
- 11. Registra los exámenes solicitados por sede dentro del rango de fechas que corresponden al periodo de cierre que se esta ejecutando (cifras de acreditación)
- 12. Actualiza el motivo de situación "Baja por inactividad" de todos aquellos educandos que no tengan ningún módulo acreditado en el histórico de kardex
- 13. Posteriormente contabiliza las cifras de atención durante el periodo y atención final en el periodo, estas cifras son

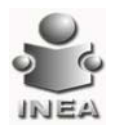

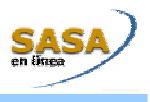

resultado de las siguientes operaciones:

Atención en el periodo = Atención periodo anterior + Incorporaciones + Incorporaciones de bajas + Incorporaciones de UCN + Reincorporaciones + Incorporaciones por traslado

Atención en el siguiente periodo = Atención en el periodo – (Educandos activos dados de baja + Educandos inactivos + Educandos que concluyen nivel + Bajas por traslado)

14. Se actualiza la situación del periodo como "Definitivo" y se registran las cifras del siguiente periodo con situación "Parcial", donde el contador de: Atención en el periodo anterior = Atención en el siguiente periodo